# カフートの使い方01 カフートで作った問題を、 Googleクラスルームで使う方法

## カフートと䛿、

- 4択(たく)クイズや○×クイズを作ることができます。
- Googleクラスルームと連携(れんけい)できます。
- アカウントの設定(せってい)を選ぶときは、「学生(がくせい)」では なく教師(きょうし)を選(えら)びましょう。個人では10人までしか問 題を出せません。教師なら40人まで可能(かのう)です。
- 無料プラン(BASIC)で十分です。有料プランに誘(さそ)う画面が出 ることがありますが,無視してBASICを選びます。

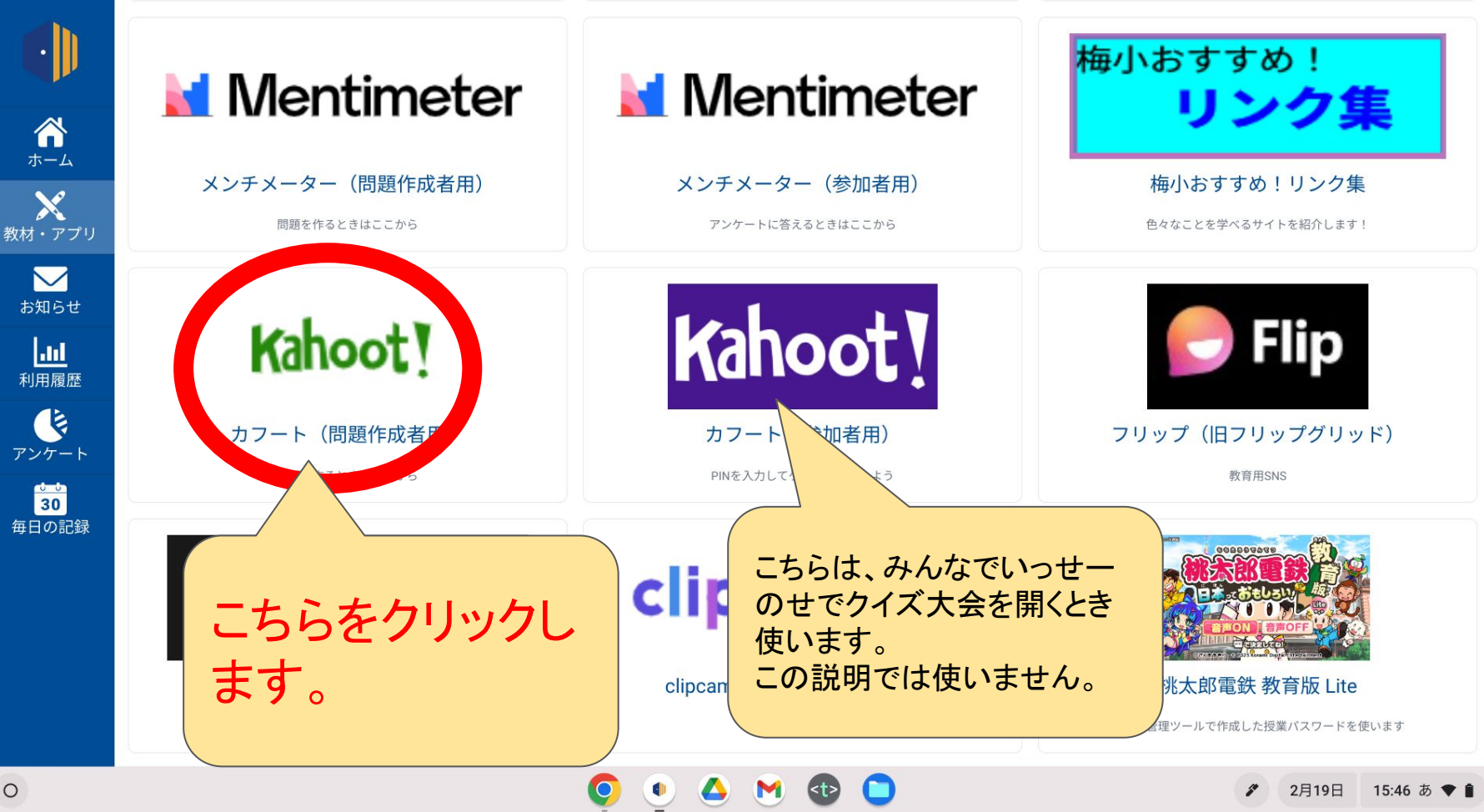

Sign up

## **Gamify classroom** engagement with Kahoot!

Maximize engagement next year and save over 20% on Kahoot!+ Max!

#### Use Kahoot! in your classroom to:

- Boost motivation with new characters and game modes!
- Increase engagement with ready-to-use resources for any subject and grade
- Get instant feedback from every student in the class
- Assess class learning progress with reports and analytics
- Foster creativity and teamwork to turn learners into leaders

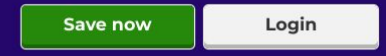

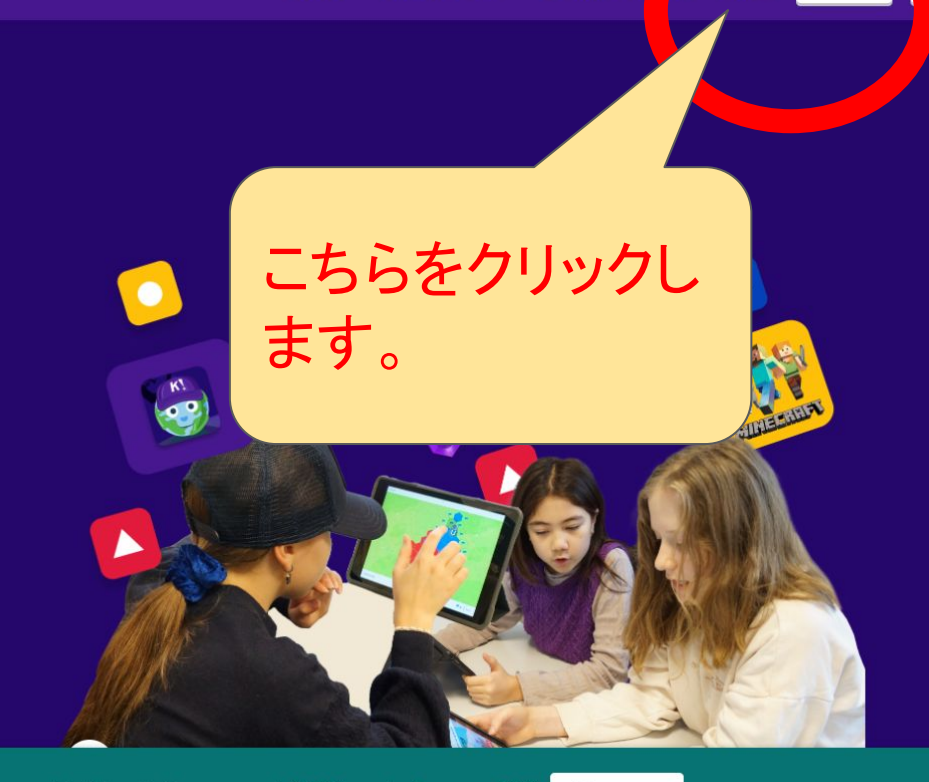

Give your students the ultimate gamified learning experience with Kahoot!+ Max, now only \$9.99/month. Save over 20%!

**Buy now** 

### Kahoot!

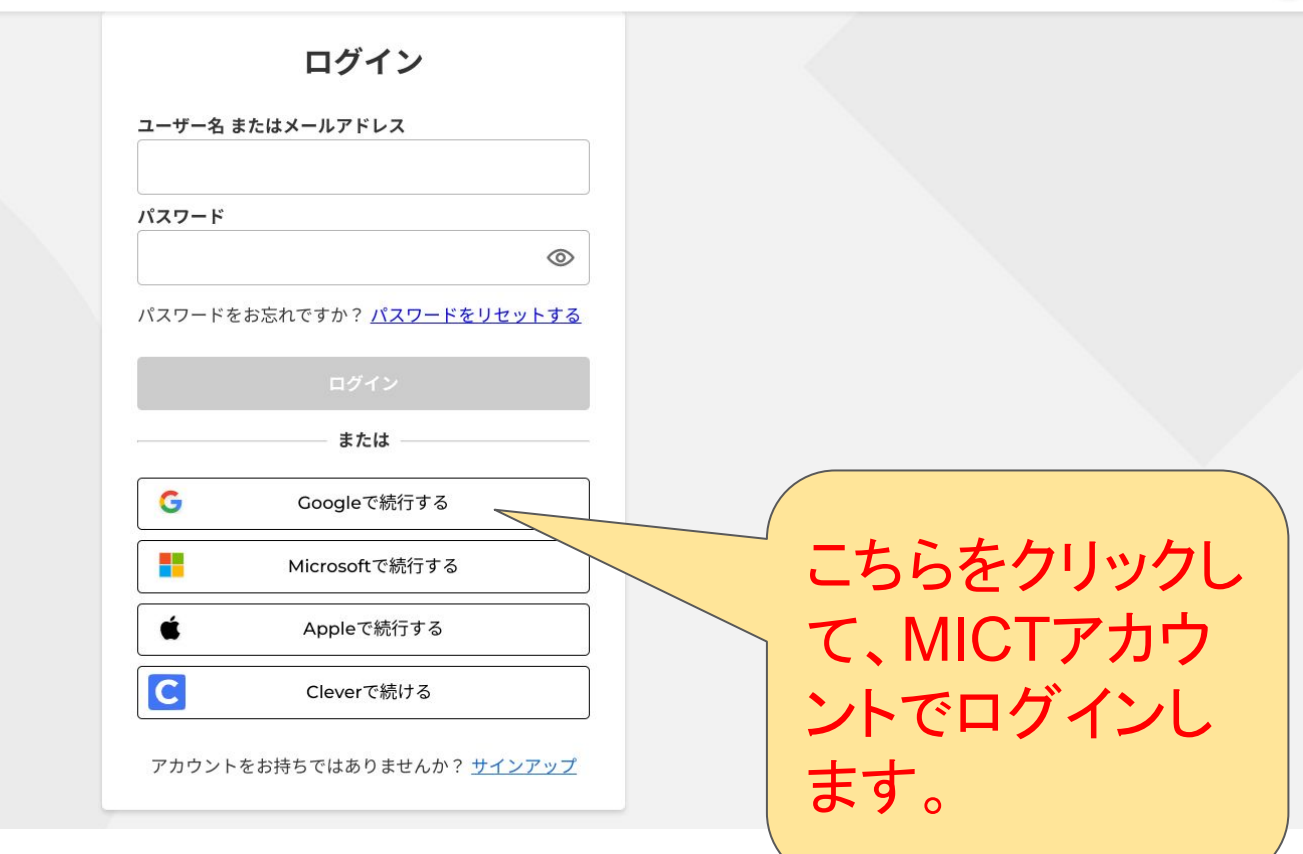

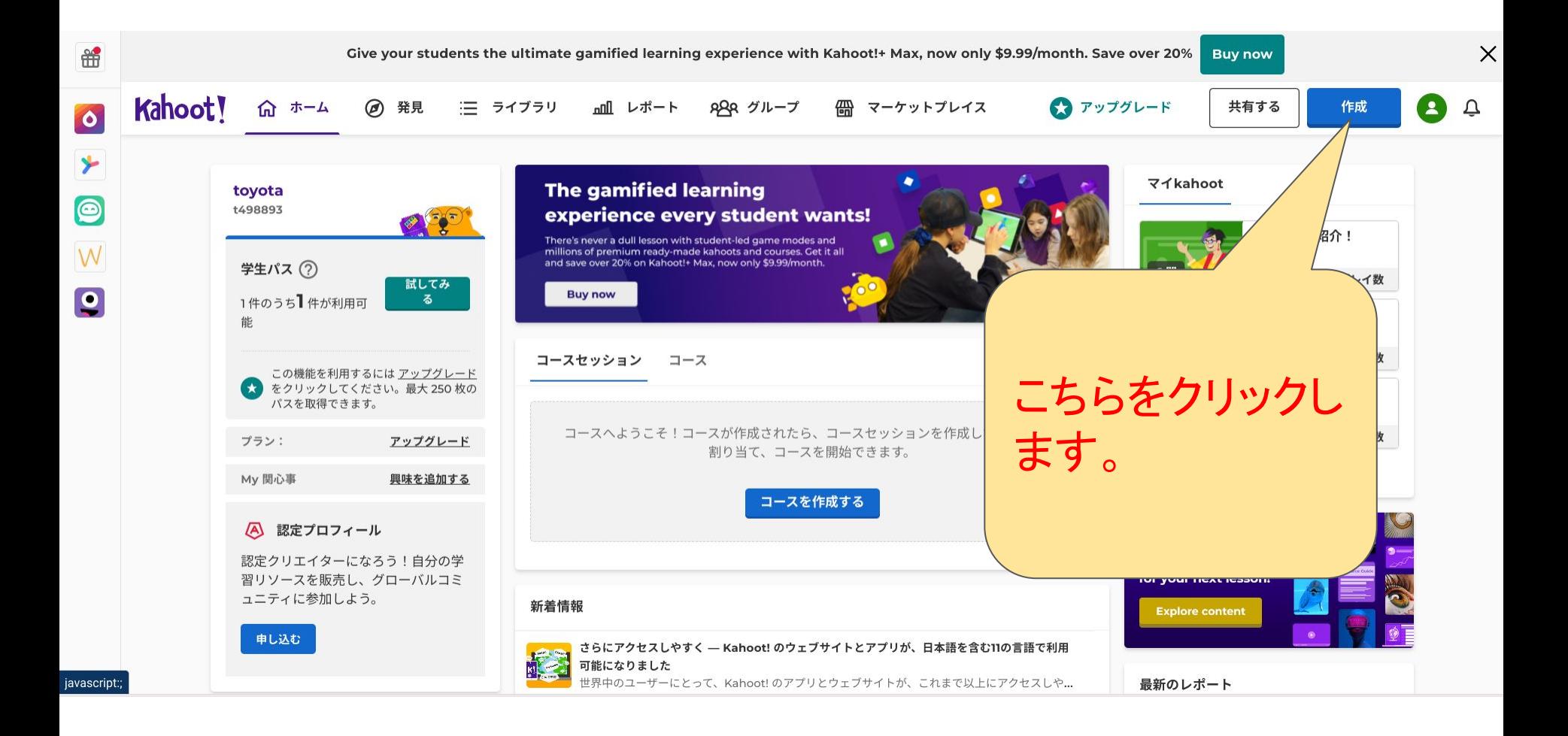

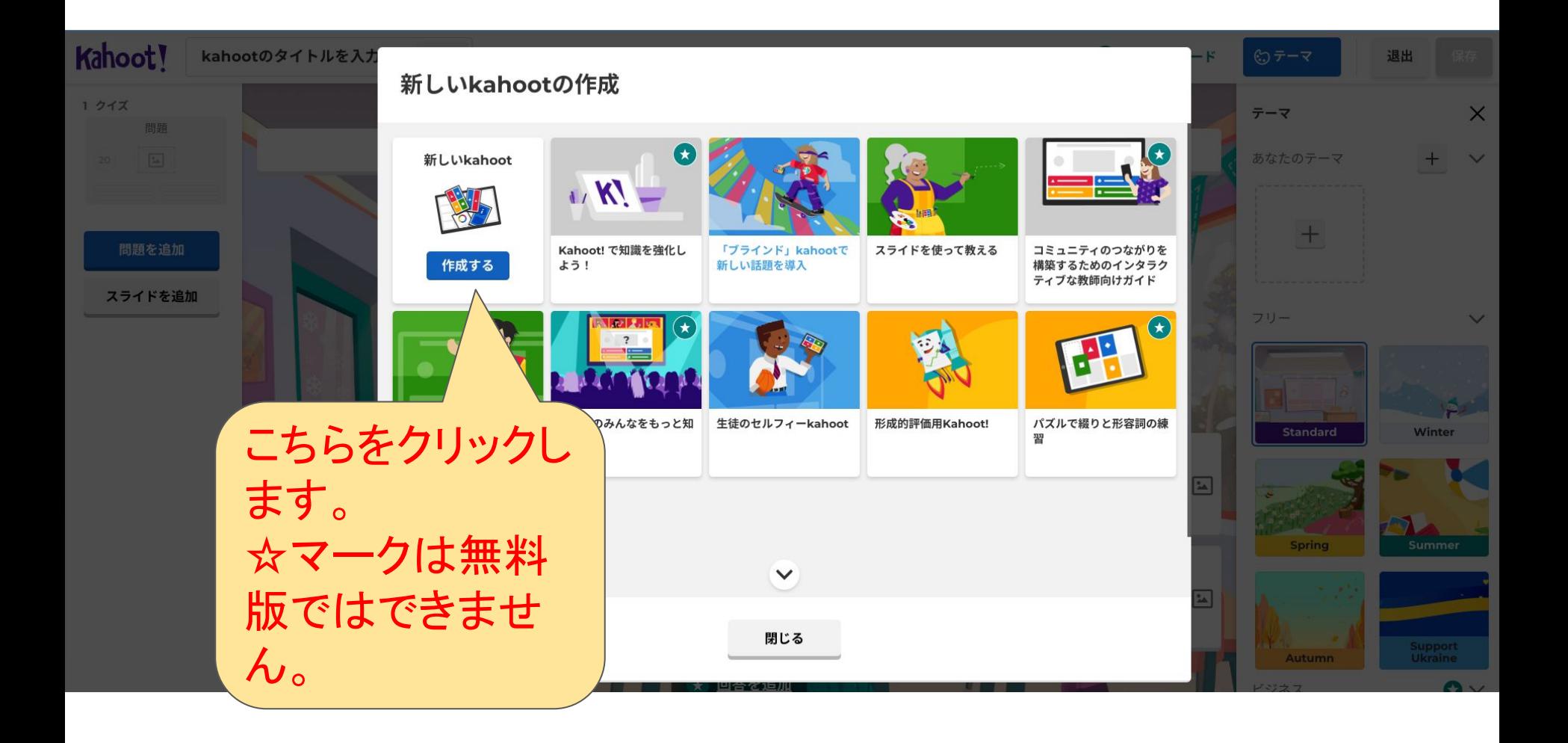

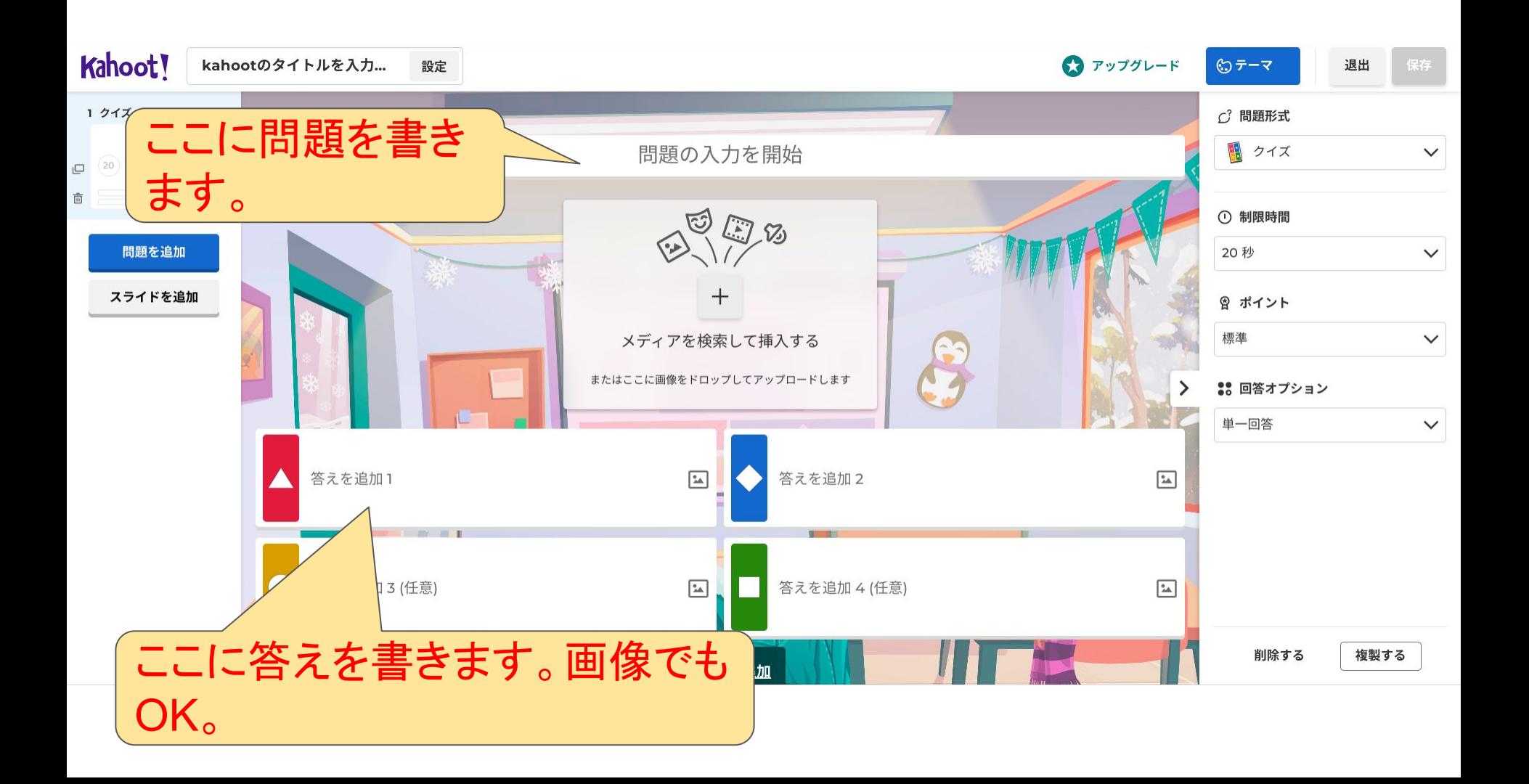

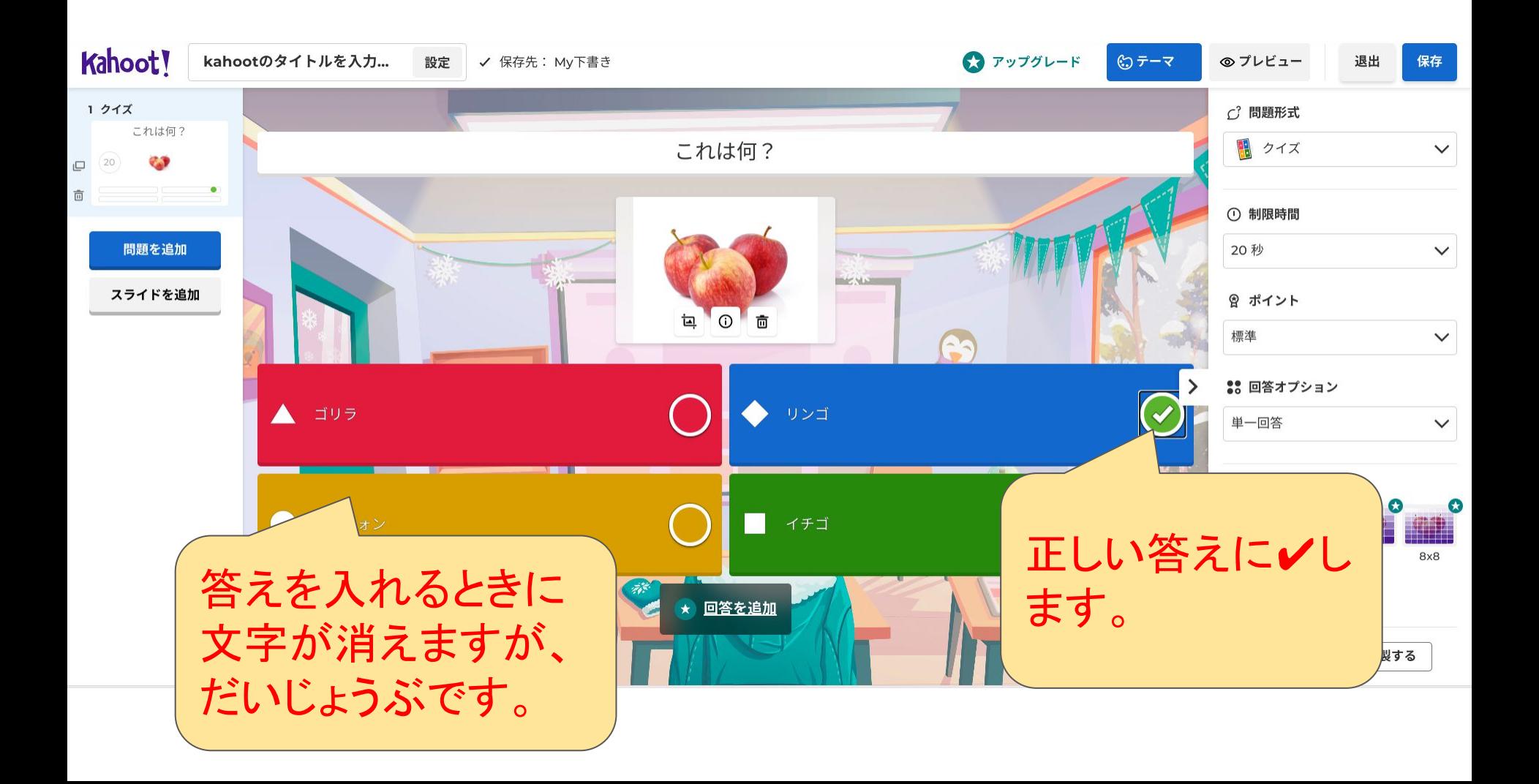

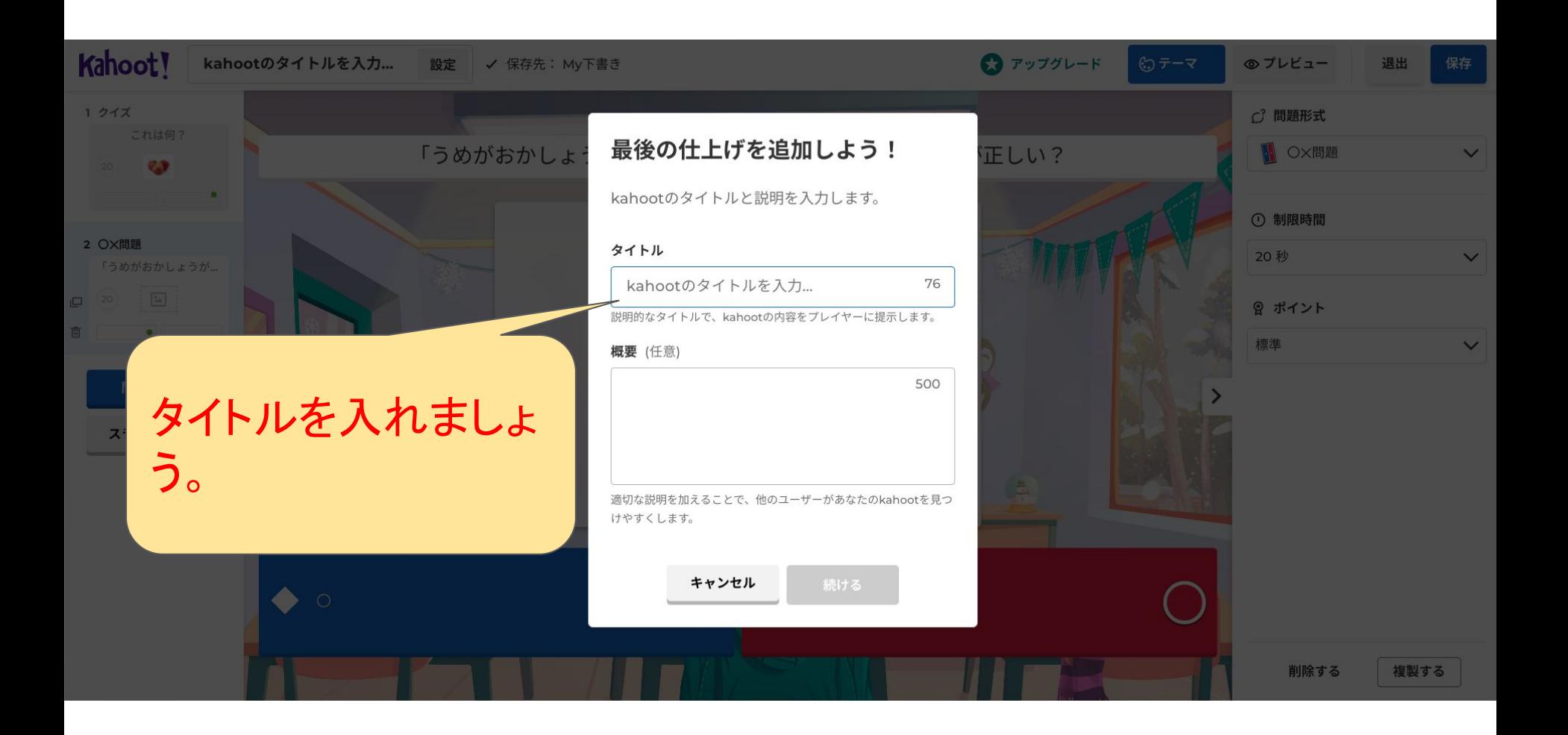

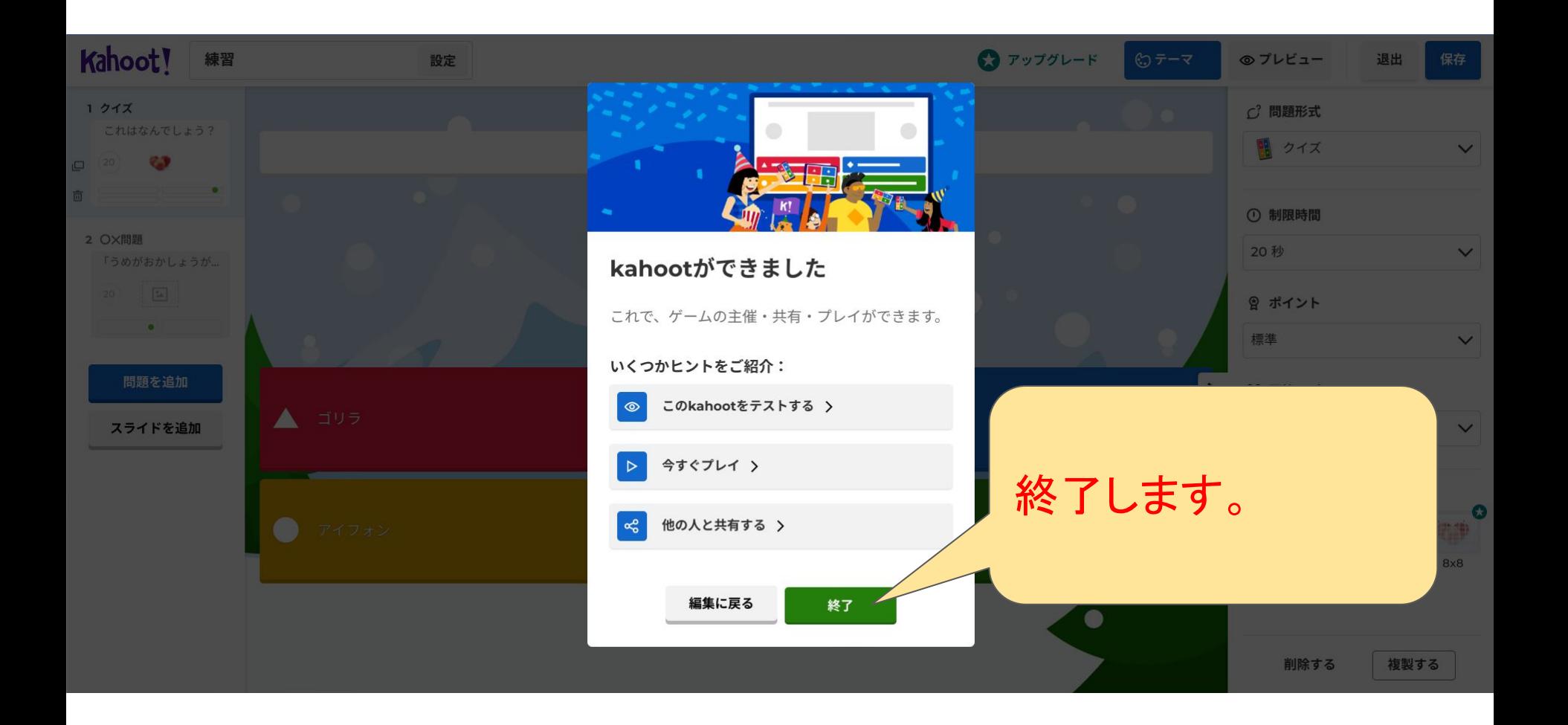

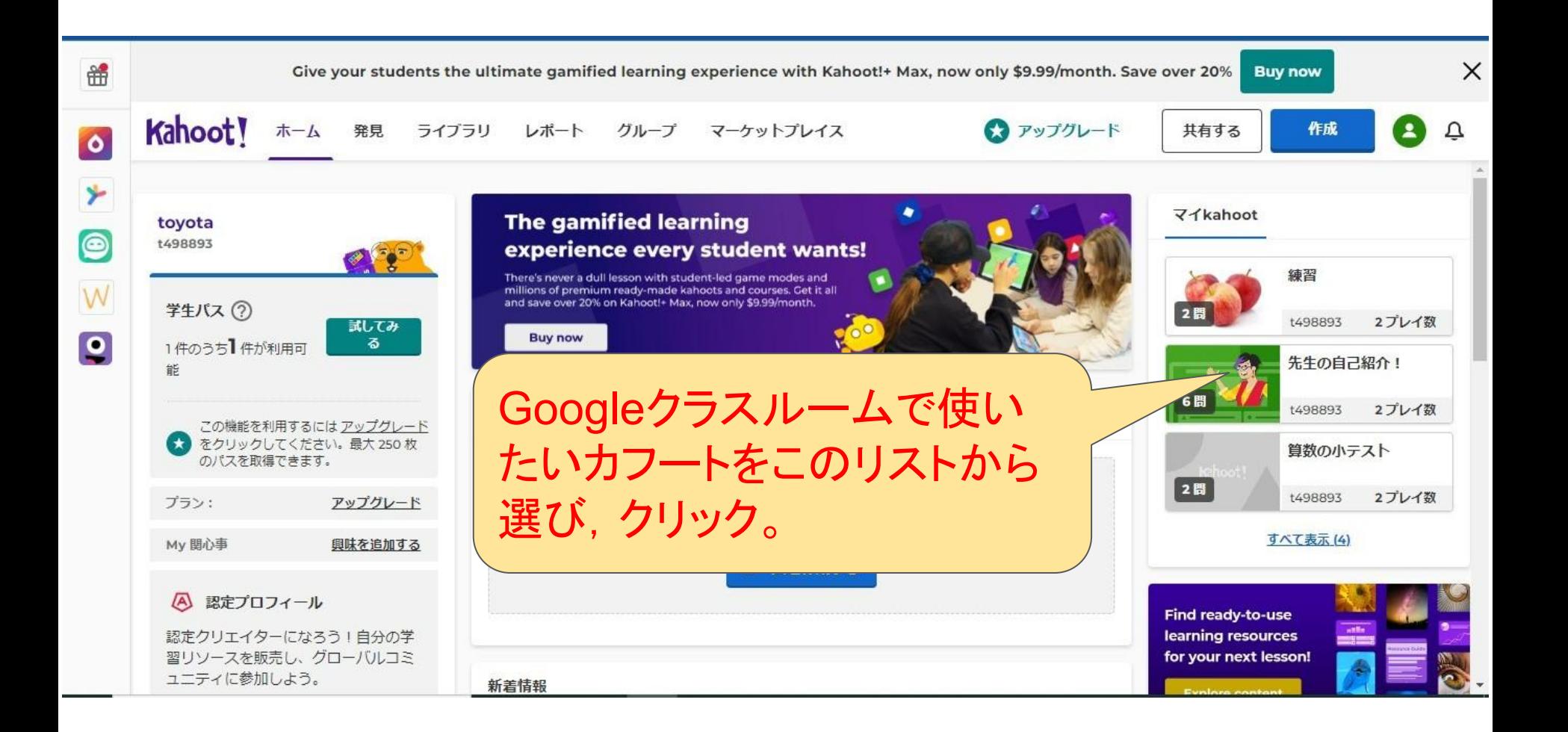

![](_page_12_Picture_0.jpeg)

![](_page_13_Picture_0.jpeg)

![](_page_14_Figure_0.jpeg)

![](_page_15_Figure_0.jpeg)

![](_page_16_Figure_0.jpeg)

※参考にしたサイト

## **●** カフート徹底解説Vol.1

<https://sanson-rec.com/kahoot/>

● 梅が丘小学校HPより<sub>(閲覧数を見よ!)</sub>

[https://www.magokoro.ed.jp/umegaoka-e/v](https://www.magokoro.ed.jp/umegaoka-e/viewer/info.html?id=1725)

[iewer/info.html?id=1725](https://www.magokoro.ed.jp/umegaoka-e/viewer/info.html?id=1725)

## その他

- カフートは、テレビでよくやっている早押(はやお)しクイズ番組(ばんぐみ)みたいな こともできます。みんなでいっせーのせ!、で早押しで正解(せいかい)をクリックす るクイズです。これのやり方は、次の機会(きかい)に説明(せつめい)します。
- いつか、みなさんが自分で作ったカフートを使って, 学級(がっきゅう)レクができる 日が来るかもしれません。そのときはぜひ、校長先生にも教えて下さい。
- 質問(しつもん)、疑問(ぎもん)はいつでも大歓迎(だいかんげい)です。校長先生と 一緒(いっしょ)に、GIGA(ギガ)スクールを楽(たの)しみましょう!!